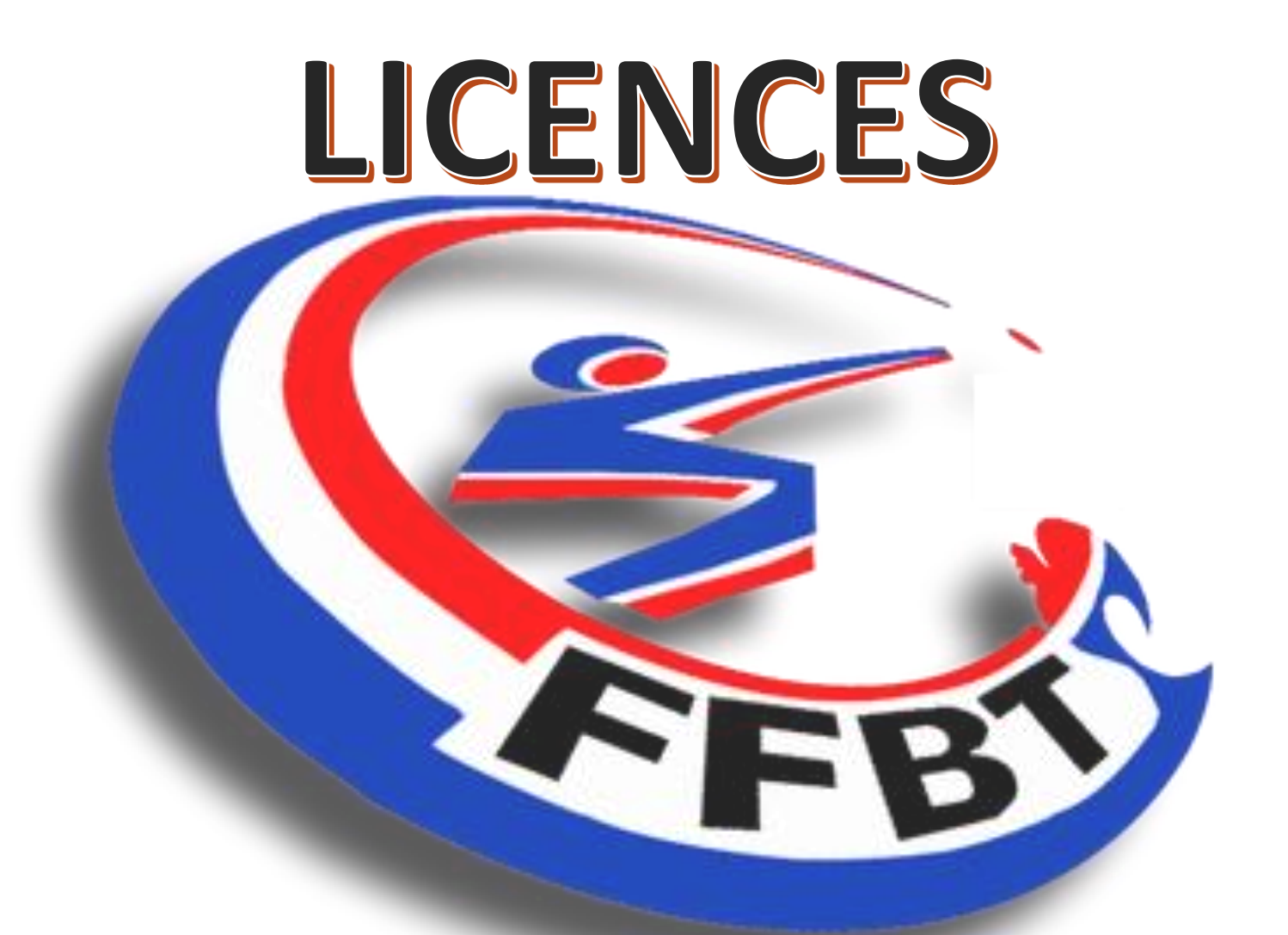

**Renouvellement d'une licence par le site fédéral**

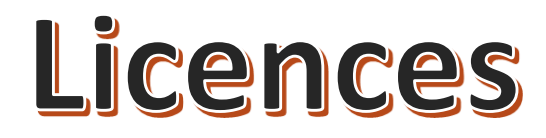

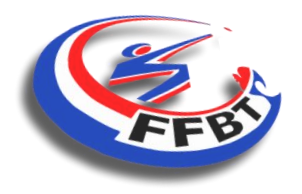

### **Renouvellement d'une licence**

Connectez-vous sur le site de la Fédération Française de Ball Trap :

## **https://www.ffbt.asso.fr/**

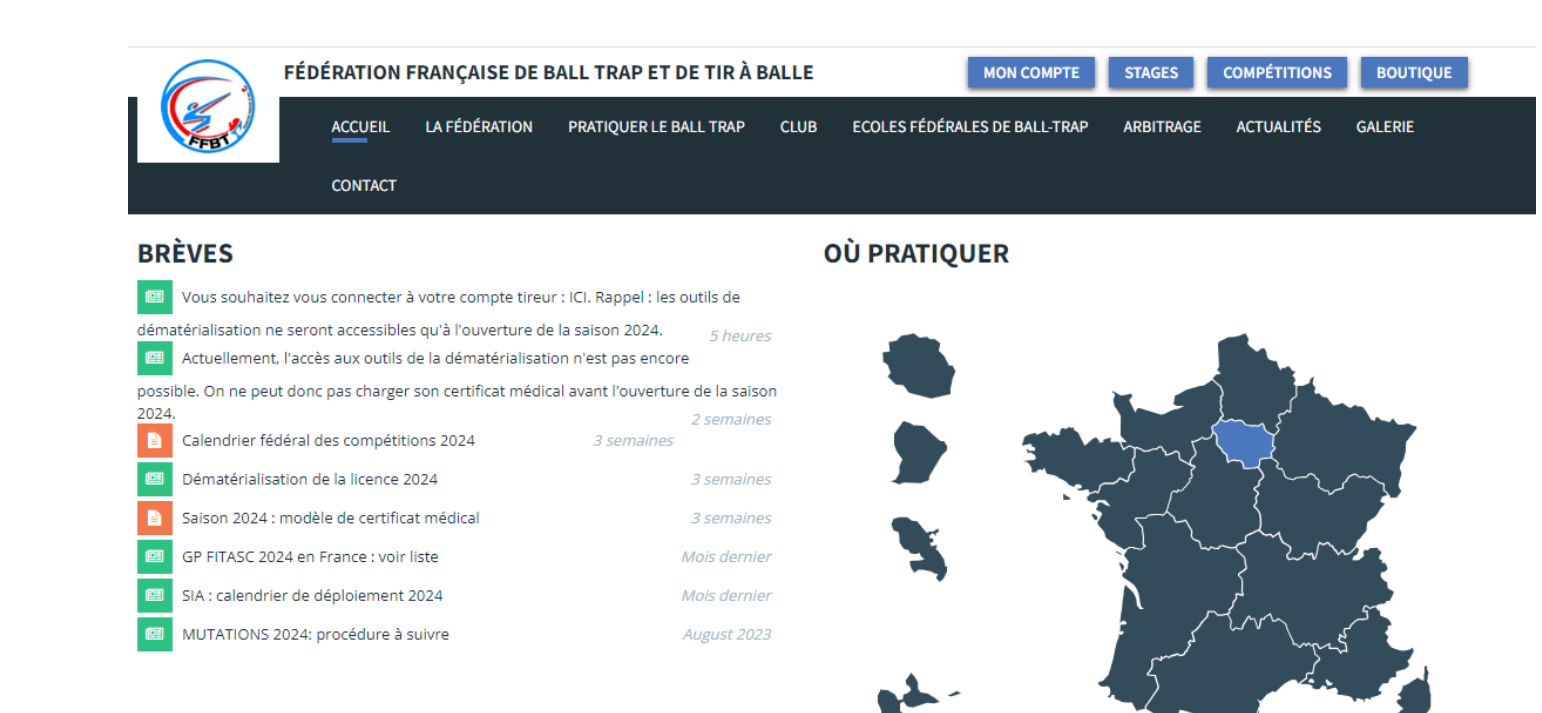

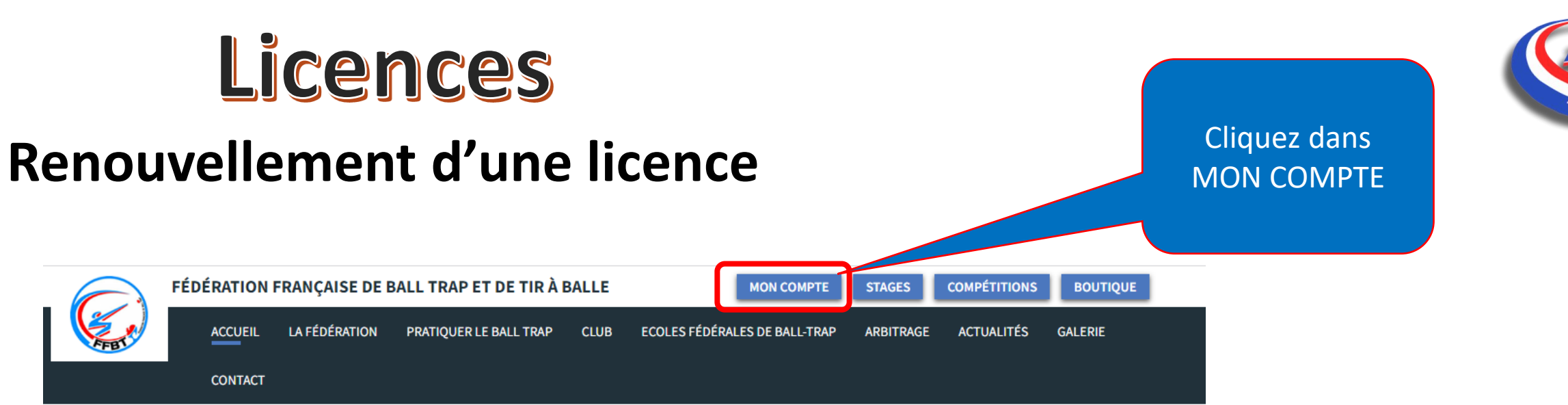

#### **BRÈVES**

画 Vous souhaitez vous connecter à votre compte tireur : ICI. Rappel : les outils de dématérialisation ne seront accessibles qu'à l'ouverture de la saison 2024. 5 heures e Actuellement, l'accès aux outils de la dématérialisation n'est pas encore possible. On ne peut donc pas charger son certificat médical avant l'ouverture de la saison 2024. 2 semaines Calendrier fédéral des compétitions 2024 3 semaines Dématérialisation de la licence 2024 3 semaines Saison 2024 : modèle de certificat médical 3 semaines GP FITASC 2024 en France : voir liste Mois dernier SIA : calendrier de déploiement 2024 Mois dernier MUTATIONS 2024: procédure à suivre August 2023

#### **OÙ PRATIQUER**

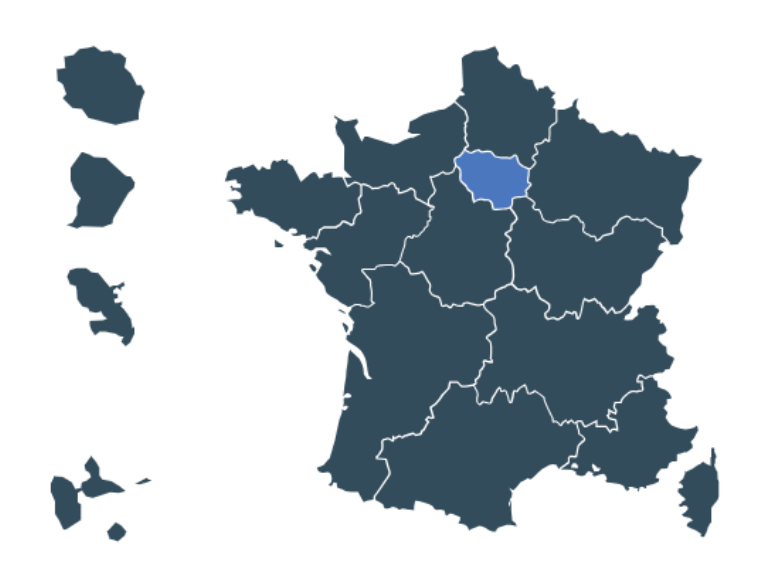

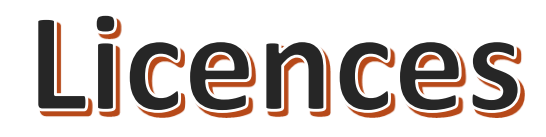

### **Renouvellement d'une licence**

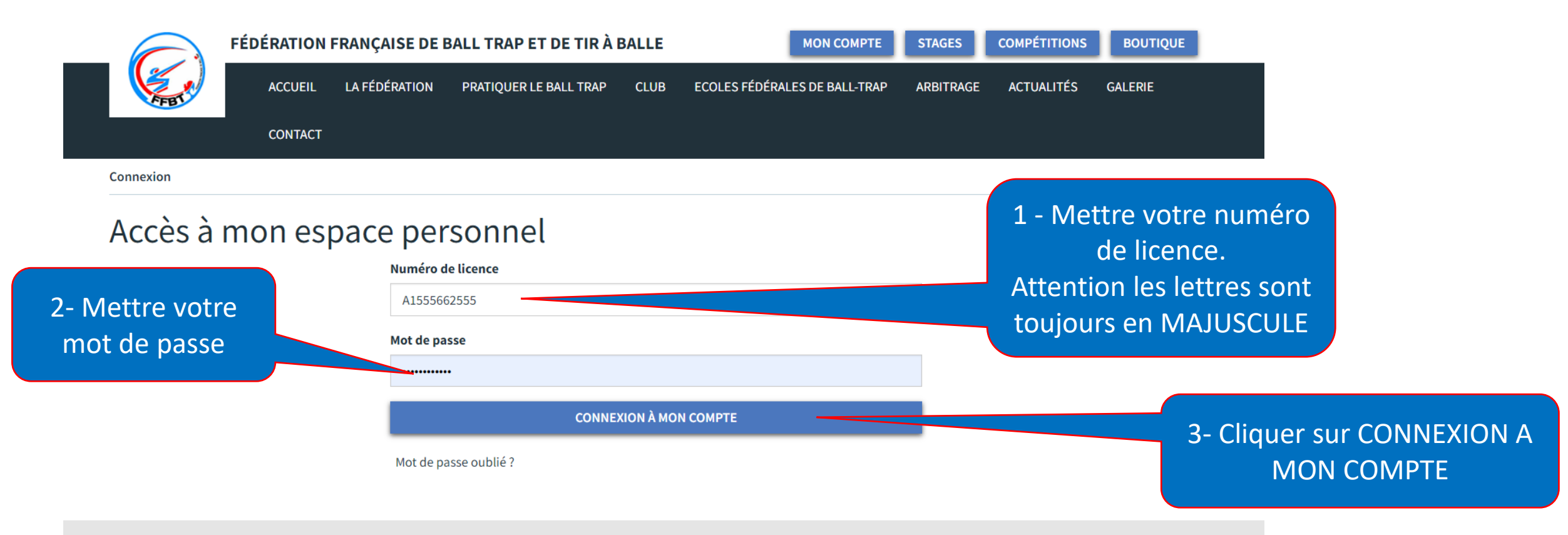

**https://youtu.be/XlcleOas8Gs?si=sfdlqyRGBYWXockw Mot de passe oublié, pas de panique un tutoriel vidéo est disponible sur notre chaine Youtube**

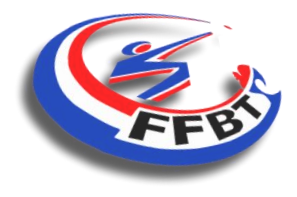

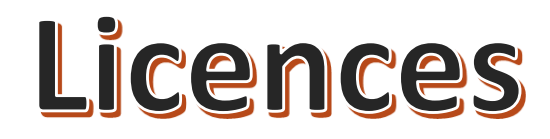

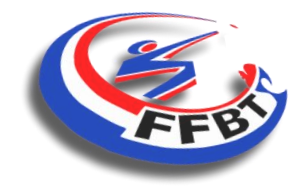

#### **Renouvellement d'une licence – accès à votre compte**

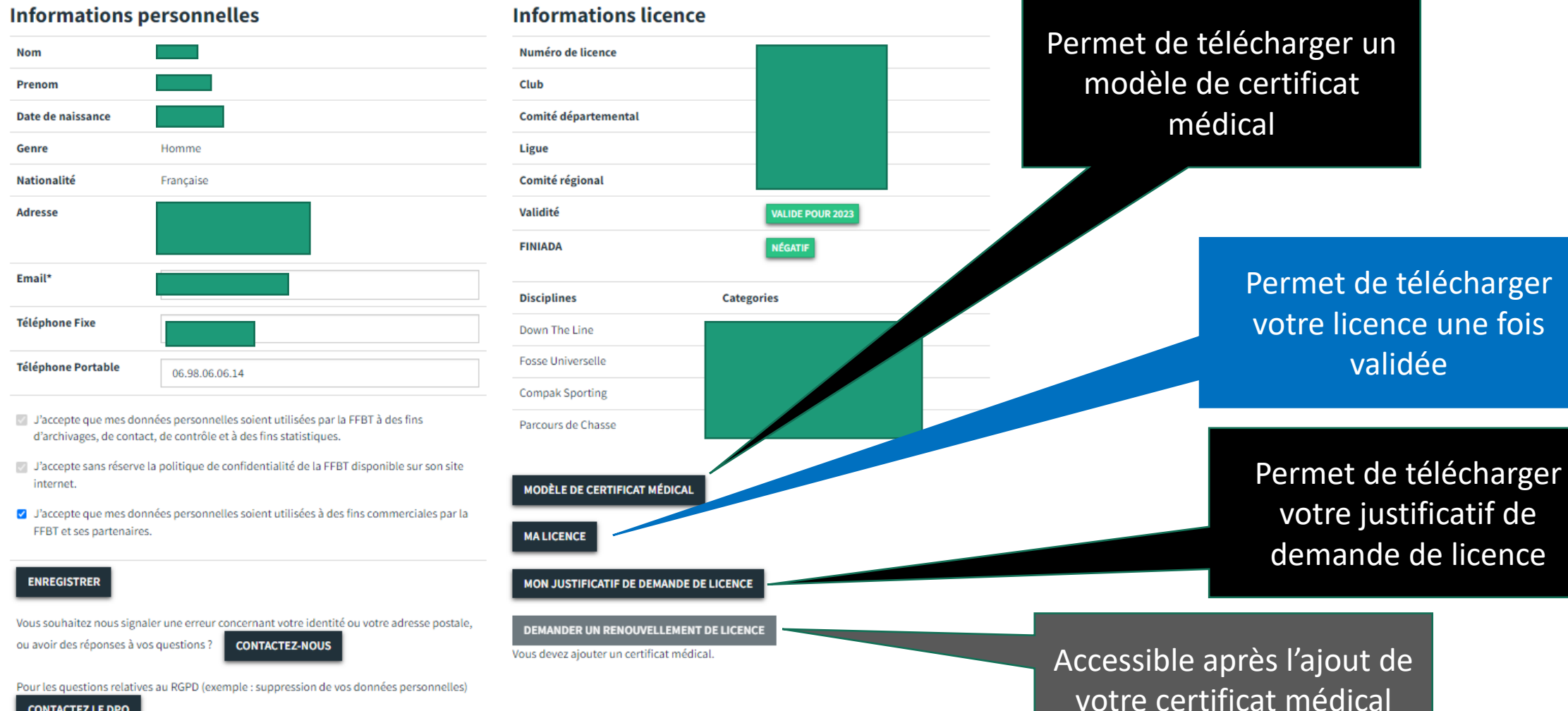

**CONTACTEZ LE DPO** 

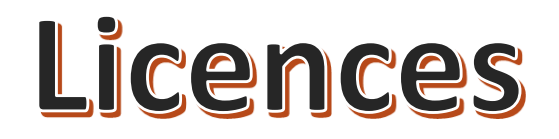

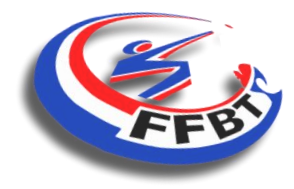

## **Renouvellement d'une licence – accès à votre compte**

#### Descendre en bas de page en utilisant la roulette de votre souris (1) ou la barre de défilement (2)située à droite de votre écran

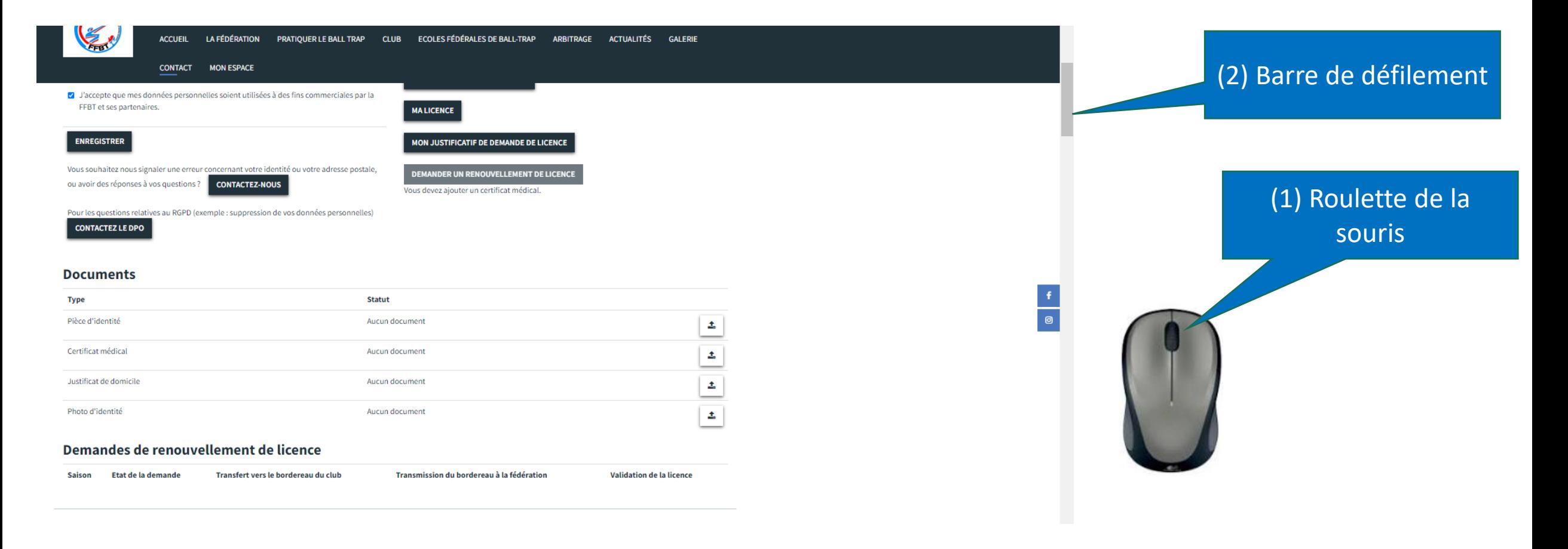

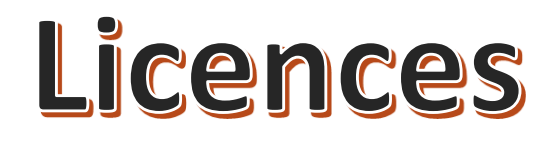

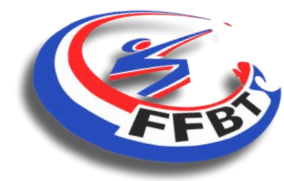

Validation de la licence

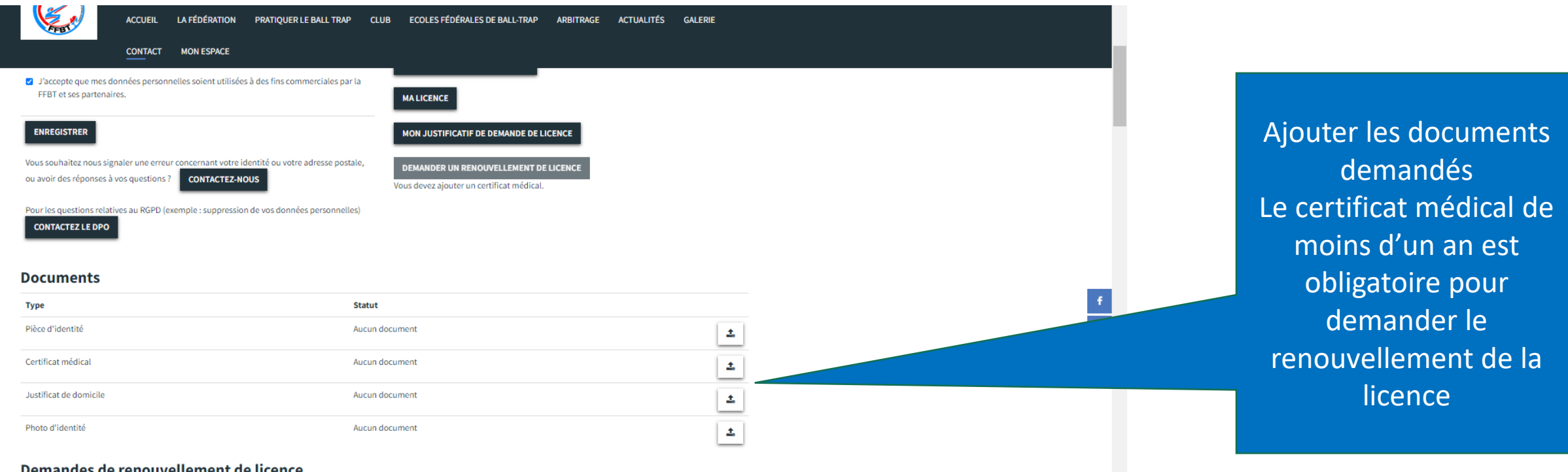

#### des de renouvellement de licenc

Etat de la demande Saisor

Transmission du bordereau à la fédération Transfert vers le bordereau du club

![](_page_7_Picture_0.jpeg)

![](_page_7_Picture_1.jpeg)

![](_page_7_Figure_3.jpeg)

![](_page_8_Picture_0.jpeg)

![](_page_8_Picture_1.jpeg)

![](_page_8_Picture_21.jpeg)

# **Attention votre certificat doit être enregistré au préalable sur votre PC**

![](_page_9_Picture_0.jpeg)

![](_page_9_Picture_1.jpeg)

![](_page_9_Figure_3.jpeg)

![](_page_10_Picture_0.jpeg)

![](_page_10_Picture_1.jpeg)

![](_page_10_Figure_3.jpeg)

![](_page_11_Picture_0.jpeg)

![](_page_11_Picture_1.jpeg)

Votre certificat médical de

![](_page_11_Figure_3.jpeg)

![](_page_12_Picture_0.jpeg)

![](_page_12_Picture_1.jpeg)

![](_page_12_Picture_45.jpeg)

Demandes de renouvellement de licence

**Ces documents peuvent vous être demandés en cas de correction d'erreurs sur votre profil ou si vous êtes concernés par le contrôle de l'honorabilité**

# **Renouvellement d'une licence – Renouvellement**

![](_page_13_Picture_44.jpeg)

#### **Documents**

![](_page_13_Picture_45.jpeg)

**Licences**

Demandes de renouvellement de licence

**Attention les certificats médicaux seront vérifiés.**

**En cas de fraude avérée le licencié s'expose aux sanctions prévues dans le règlement intérieur** 

![](_page_13_Picture_7.jpeg)

![](_page_14_Picture_0.jpeg)

![](_page_14_Picture_1.jpeg)

#### **Renouvellement d'une licence – Renouvellement**

![](_page_14_Figure_3.jpeg)

![](_page_15_Picture_0.jpeg)

![](_page_15_Picture_1.jpeg)

#### **Renouvellement d'une licence – ZONE 1**

![](_page_15_Figure_3.jpeg)

#### Vérifier vos informations Nom Prénom Martineau **Clovis Autres prénoms** Sexe Homme Femme Date de naissance **Nationalité** 29/02/1972 France Voie Pays FRANCE Rue du port Code postal Localité 75000 Paris **Téléphone portable Téléphone fixe** 06 06 06 06 06 05 05 21 22 23 Email tireurlanda@gmail.com

Merci de vérifier vos informations et de faire éventuellement une demande de modification dans la Zone 3

![](_page_16_Picture_0.jpeg)

Zone 2

Choisir vos

options

![](_page_16_Picture_1.jpeg)

## **Renouvellement d'une licence – ZONE 2**

**Options** Visualisation du contrat d'assurances Sélection Nom Montant Abonnement "Ball-trap Magazine" O. 13€ Option réservée aux adresses hors Abonnement "Ball-trap Magazine" (Hors métropole) □ 15€ métropole : DOM TOM/étranger Assurance Option n°1 Π. 7€.  $\Box$ 9€ Assurance Option n°2 Tarifs non contractuels. Utilisés uniquement dans le cadre du tutoriel Redevance licence Fédérale 65€ Options choisies O€ Montant total fédéral **65€ Total Licence** 

Attention, ce montant correspond au tarif fédéral en vigueur.

Des frais supplémentaires liés à la cotisation au club peuvent être ajoutés à ce montant.

#### **Attention vérifier auprès de votre club le montant de la carte de membre**

![](_page_17_Picture_0.jpeg)

![](_page_17_Picture_1.jpeg)

## **Renouvellement d'une licence – ZONE 3**

![](_page_17_Figure_3.jpeg)

#### **Permet de faire une demande de modification de votre identité ou de vos informations**

![](_page_18_Picture_0.jpeg)

#### **Renouvellement d'une licence – ZONE 4**

**Licences**

#### **Votre demande de renouvellement est transmise à votre club**

![](_page_18_Picture_3.jpeg)

Zone 4

![](_page_19_Picture_0.jpeg)

![](_page_19_Picture_1.jpeg)

## **Renouvellement d'une licence – Justificatif de demande**

Mon compte

#### l'otre demande de renouvellement de licence a bien été prise en compte

#### **Informations personnelles**

![](_page_19_Picture_90.jpeg)

- J'accepte que mes données personnelles soient utilisées par la FFBT à des fins d'archivages, de contact, de contrôle et à des fins statistiques.
- Faccepte sans réserve la politique de confidentialité de la FFBT disponible sur son site internet
- J'accepte que mes données personnelles soient utilisées à des fins commerciales par la FFBT et ses partenaires.

#### **ENREGISTRER**

Vous souhaitez nous signaler une erreur concernant votre identité ou votre adresse postale,

**CONTACTEZ-NOUS** ou avoir des réponses à vos questions ?

Pour les questions relatives au RGPD (exemple : suppression de vos données

**CONTACTEZ LE DPO** 

![](_page_19_Picture_91.jpeg)

**Informations licence** 

MODÈLE DE CERTIFICAT MÉDICAL

**Compak Sporting** 

Parcours de Chasse

![](_page_19_Picture_17.jpeg)

MON JUSTIFICATIF DE DEMANDE DE LICENCE

#### EMANDER UN RENOUVELLEMENT DE LICENCE

Une demande de renouvellement est déjà en cours, merci de patienter, la validation de votre licence ne devrait plus tarder.

Cliquer sur ce bouton pour télécharger votre justificatif de demande de licence

![](_page_20_Picture_0.jpeg)

![](_page_20_Picture_1.jpeg)

**Renouvellement d'une licence – Validation du club**

# **Contactez votre club pour procéder au règlement de votre licence, de vos options choisies et de votre carte de membre.**

**Votre club pourra alors transmettre votre demande à la fédération pour validation.**

![](_page_21_Picture_0.jpeg)

![](_page_21_Picture_1.jpeg)

### **Renouvellement d'une licence**

# **Vous rencontrez des difficultés pour renouveler votre licence par internet ou via l'application FFBT : contacter le 01.41.41.94.18**